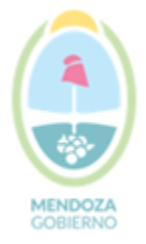

Secretaría de Ambiente y Ordenamiento Territorial Unidad de Evaluaciones Ambientales

### INSTRUCTIVO PARA INSCRIBIRSE A AUDIENCIAS PUBLICAS

- 1. INGRESAR A LA PÁGINA DE LA SECRETARIA DE AMBIENTE Y ORDENAMENTO TERRITORIAL www.ambiente.mendoza.gov.ar
- 2. IR A AUDIENCIAS PÚBLICAS

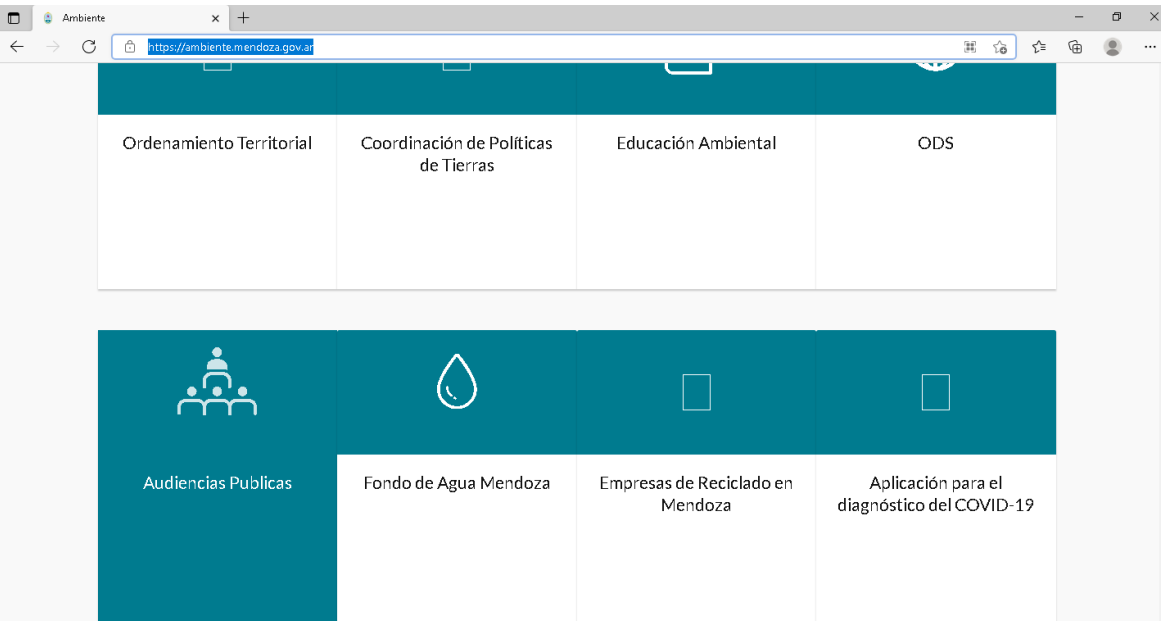

# 3. ELEGIR LA AUDIENCIA A LA CUAL DESEA PARTICIPAR

#### **4.** HACER CLICK EN **INSCRIPCIÓN**

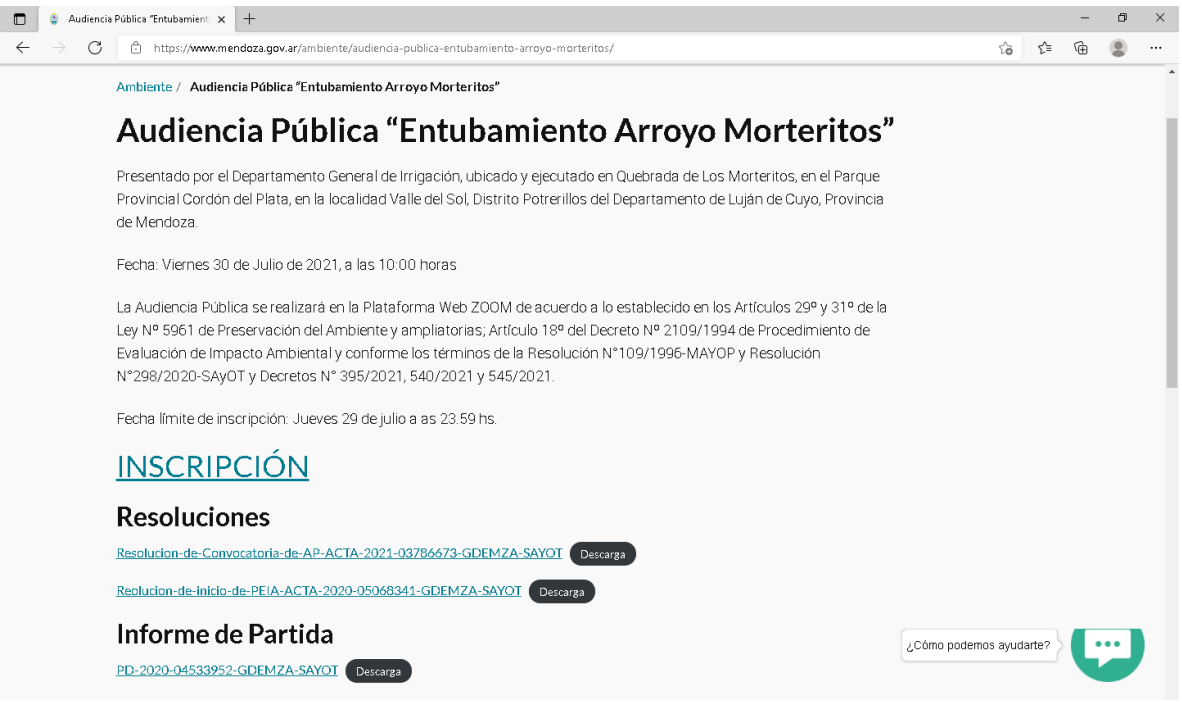

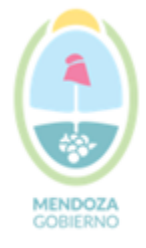

# Secretaría de Ambiente y Ordenamiento Territorial

Unidad de Evaluaciones Ambientales

#### **5.** HACER CLICK EN **CARGAR FORMULARIO**

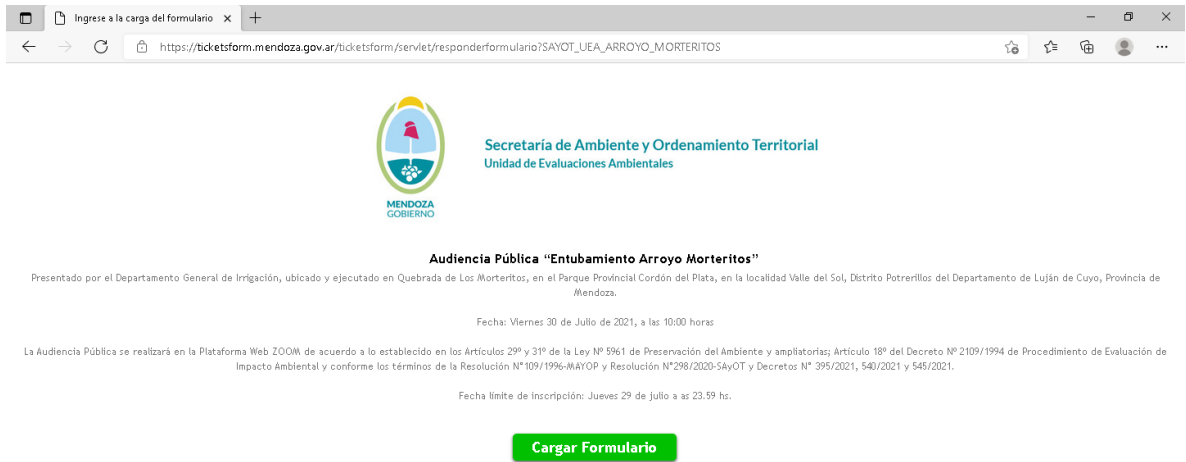

#### **PASO 1 DE 3**

#### **1.** ELIJA SI DESEA PARTICIPAR COMO **ORADOR** O **ASISTENTE**

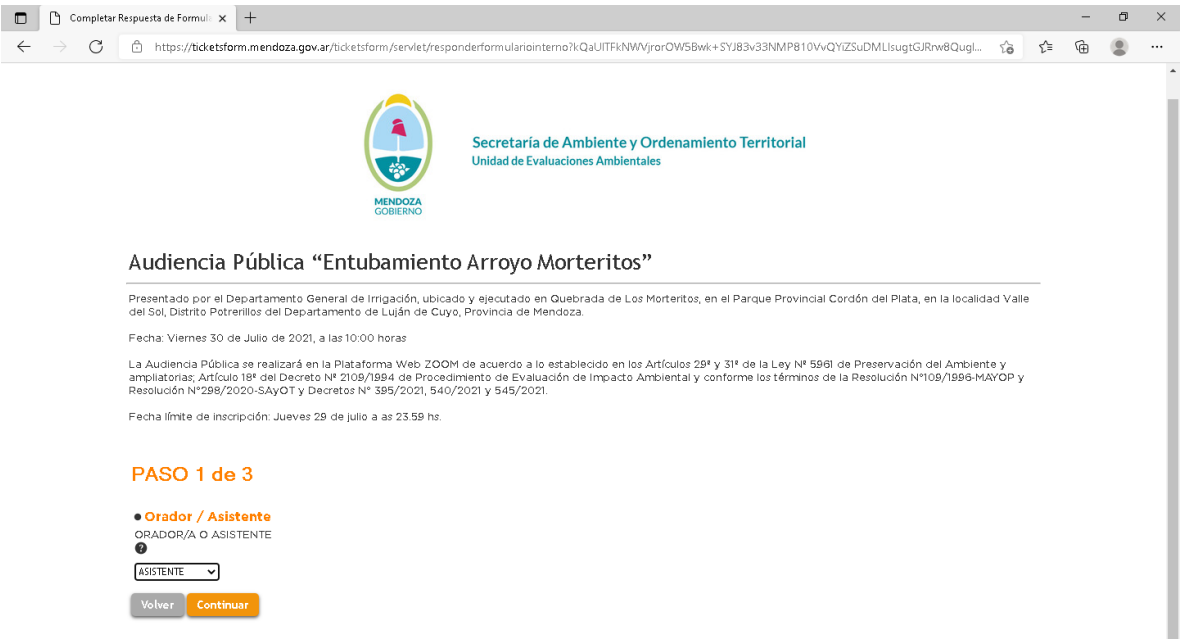

**2.** HACER CLICK EN **CONTINUAR**

#### **PASO 2 DE 3**

- 1. ELIJA TIPO DE PERSONA: **HUMANA** O **JURIDICA**
- 2. ELIJA **SEXO** SEGÚN DOCUMENTO
- 3. COLOQUE NÚMERO DE **DNI**

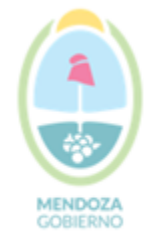

Secretaría de Ambiente y Ordenamiento Territorial

Unidad de Evaluaciones Ambientales

- 4. HAGA CLICK EN **VALIDAR DOCUMENTO**
- 5. INTRODUZCA **CUIL**
- 6. COLOQUE **MAIL** Y LUEGO **REPETIR MAIL**
- 7. COMPLETE **TELEFONO FIJO** Y **CELULAR**

Debe completar los dos espacios (puede repetir el mismo número)

#### **8.** HACER CLICK EN **CONTINUAR**

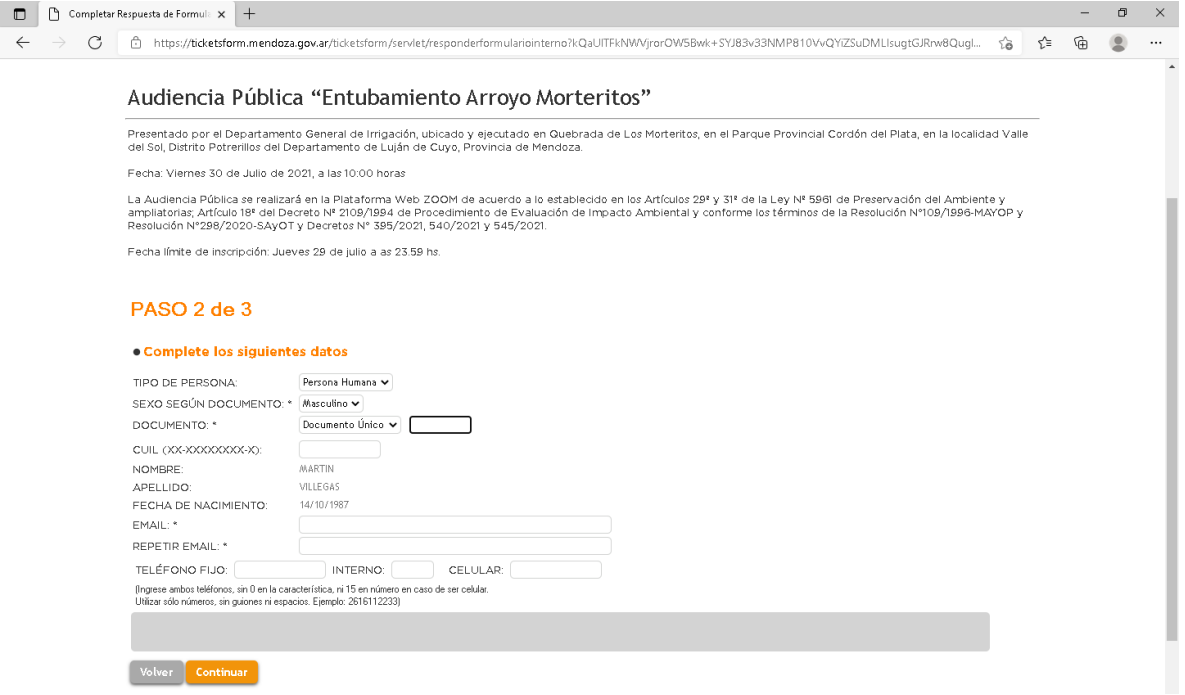

#### **PASO 3 DE 3**

- **1.** COMPLETAR TODOS LOS DATOS SOLO EN CASO DE SER **PERSONA JURIDICA**
- **2.** HACER CLICK EN **ENVIAR FORMULARIO**

#### **ATENCION!!!**

**APARECE UNA PANTALLA DONDE DICE UD YA SE ENCUENTRA REGISTRADO N° TICKET XXXX**

#### **AHORA DEBE INSCRIBIRSE AL SEMINARIO WEB ZOOM EN EL SIGUIENTE ENLACE:**

**[https://us02web.zoom.us/webinar/register/WN\\_I-i810fFR3SYhGTd88Dsgw](https://us02web.zoom.us/webinar/register/WN_I-i810fFR3SYhGTd88Dsgw)**

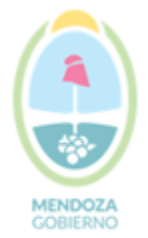

# Secretaría de Ambiente y Ordenamiento Territorial<br>Unidad de Evaluaciones Ambientales

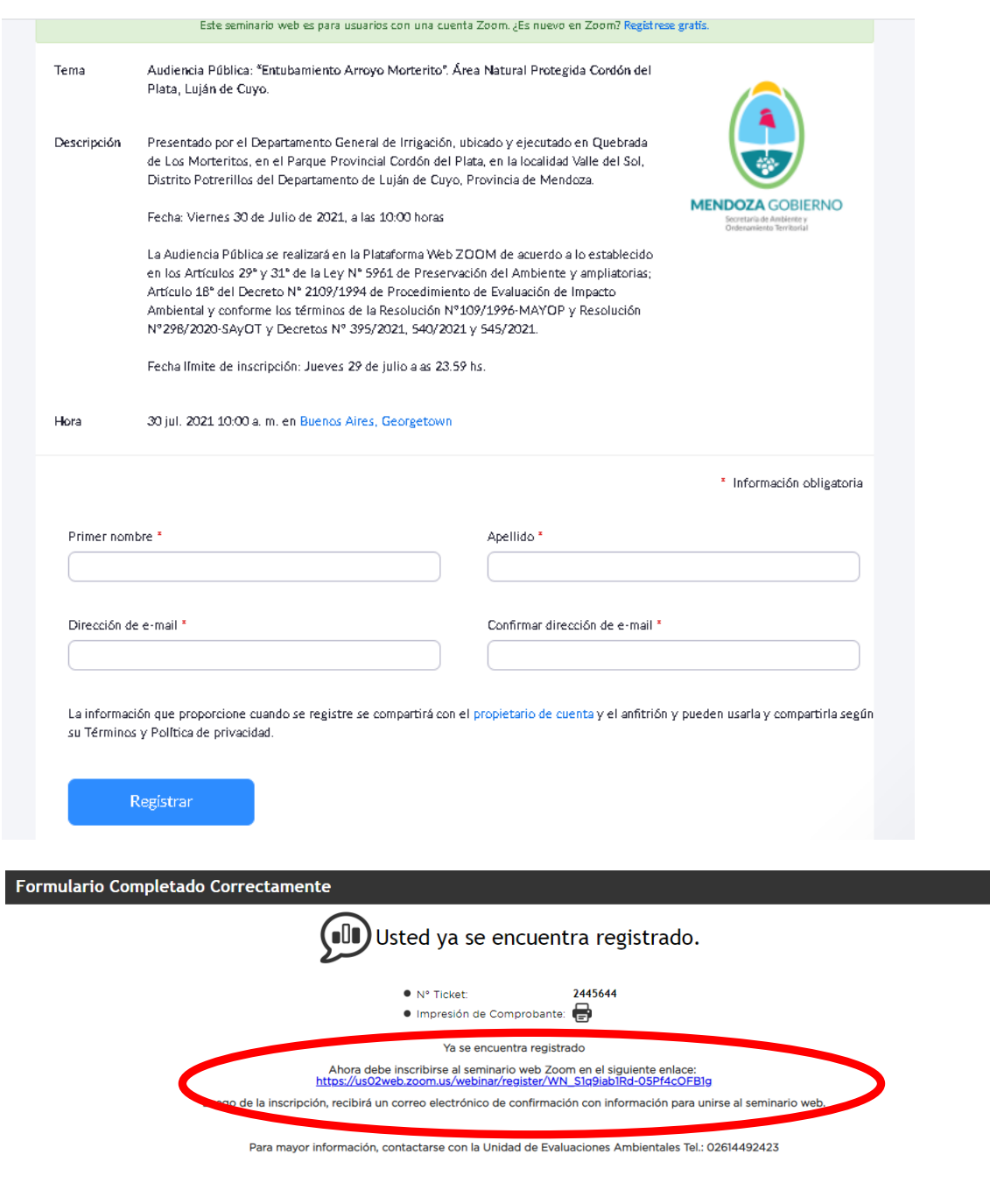

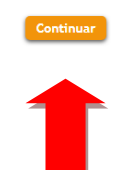

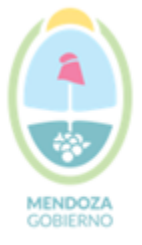

Secretaría de Ambiente y Ordenamiento Territorial Unidad de Evaluaciones Ambientales

# **ES OBLIGATORIO SEGUIR EL LINK E INSCRIBIRSE EN EL SEMINARIO WEB ZOOM PARA OBTENER EL VÍNCULO DE INGRESO A LA AUDIENCIA PÚBLICA**

**COMPLETADOS DE FORMA CORRECTA TODOS LOS PASOS, LES LLEGARÁN DOS CORREOS ELECTRÓNICOS, UNO DEL SISTEMA TICKET INFORMANDO QUE SE ENCUENTRA INSCRIPTO Y OTRO DEL SISTEMA SEMINARIO WEB ZOOM CON EL ENLACE PARA INGRESAR EL DIA DE LA AUDIENCIA.**